#### **Oracle® Hospitality Suite8**

Upsell User Manual Release 8.10.2 and higher E99827-01

August 2018

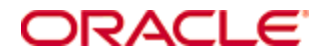

Copyright © 2002, 2018, Oracle and/or its affiliates. All rights reserved.

This software and related documentation are provided under a license agreement containing restrictions on use and disclosure and are protected by intellectual property laws. Except as expressly permitted in your license agreement or allowed by law, you may not use, copy, reproduce, translate, broadcast, modify, license, transmit, distribute, exhibit, perform, publish, or display any part, in any form, or by any means. Reverse engineering, disassembly, or decompilation of this software, unless required by law for interoperability, is prohibited.

The information contained herein is subject to change without notice and is not warranted to be error-free. If you find any errors, please report them to us in writing.

If this software or related documentation is delivered to the U.S. Government or anyone licensing it on behalf of the U.S. Government, then the following notice is applicable:

U.S. GOVERNMENT END USERS: Oracle programs, including any operating system, integrated software, any programs installed on the hardware, and/or documentation, delivered to U.S. Government end users are "commercial computer software" pursuant to the applicable Federal Acquisition Regulation and agency-specific supplemental regulations. As such, use, duplication, disclosure, modification, and adaptation of the programs, including any operating system, integrated software, any programs installed on the hardware, and/or documentation, shall be subject to license terms and license restrictions applicable to the programs. No other rights are granted to the U.S. Government.

This software or hardware is developed for general use in a variety of information management applications. It is not developed or intended for use in any inherently dangerous applications, including applications that may create a risk of personal injury. If you use this software or hardware in dangerous applications, then you shall be responsible to take all appropriate fail-safe, backup, redundancy, and other measures to ensure its safe use. Oracle Corporation and its affiliates disclaim any liability for any damages caused by use of this software or hardware in dangerous applications.

Oracle and Java are registered trademarks of Oracle and/or its affiliates. Other names may be trademarks of their respective owners.

Intel and Intel Xeon are trademarks or registered trademarks of Intel Corporation. All SPARC trademarks are used under license and are trademarks or registered trademarks of SPARC International, Inc. AMD, Opteron, the AMD logo, and the AMD Opteron logo are trademarks or registered trademarks of Advanced Micro Devices. UNIX is a registered trademark of The Open Group.

This software or hardware and documentation may provide access to or information about content, products, and services from third parties. Oracle Corporation and its affiliates are not responsible for and expressly disclaim all warranties of any kind with respect to third-party content, products, and services unless otherwise set forth in an applicable agreement between you and Oracle. Oracle Corporation and its affiliates will not be responsible for any loss, costs, or damages incurred due to your access to or use of third-party content, products, or services, except as set forth in an applicable agreement between you and Oracle.

# **Contents**

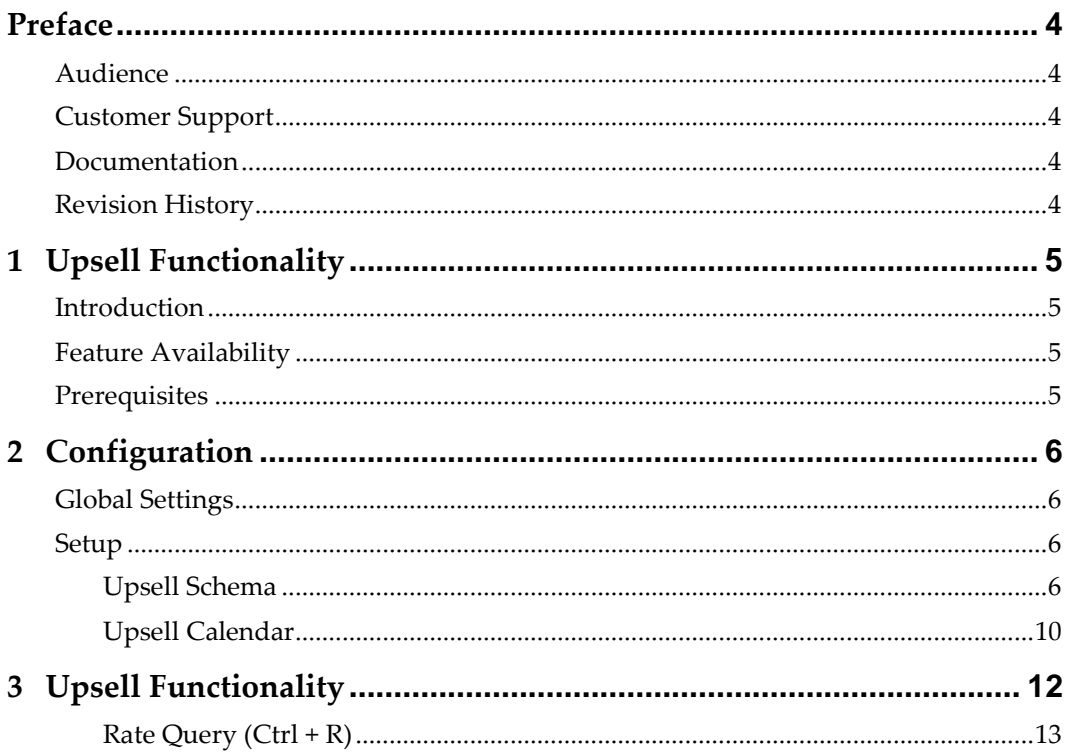

# **Preface**

## <span id="page-3-1"></span>**Audience**

<span id="page-3-0"></span>The Upsell User Manual is intended for system administrators, support and users familiar with the Suite8 modules.

## <span id="page-3-2"></span>**Customer Support**

To contact Oracle Customer Support, access My Oracle Support at the following URL: [https://support.oracle.com](https://support.oracle.com/)

When contacting Customer Support, please provide the following:

- Product version and program/module name
- Functional and technical description of the problem (include business impact)
- Detailed step-by-step instructions to re-create
- Exact error message received and any associated log files
- Screen shots of each step you take

### <span id="page-3-3"></span>**Documentation**

Oracle Hospitality product documentation is available on the Oracle Help Center at <http://docs.oracle.com/en/industries/hospitality/>

## <span id="page-3-4"></span>**Revision History**

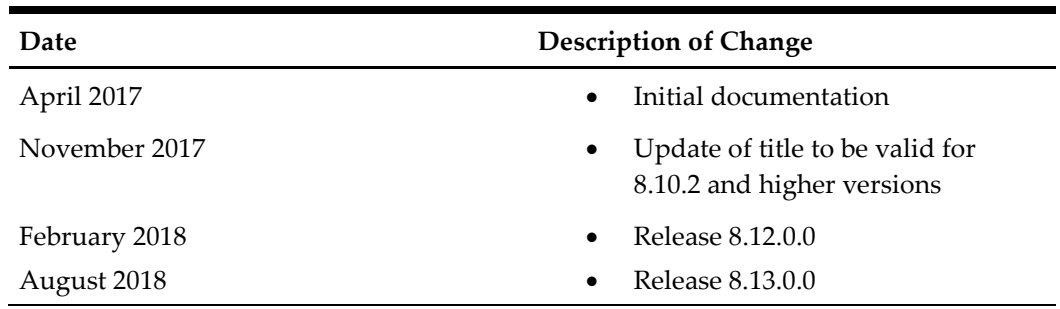

# **1 Upsell Functionality**

## <span id="page-4-1"></span>**Introduction**

<span id="page-4-0"></span>This document outlines the configuration and describes the functionality of the Upsell functionality available from Version 8.10.2 on.

## <span id="page-4-2"></span>**Feature Availability**

The functionality is only available if the global setting **Upsell** is set under **Setup** > **Configuration** > **Global Settings** > **Reservation** > **4 Reservation**.

### <span id="page-4-3"></span>**Prerequisites**

• Suite8 Version 8.10.2 or higher

# **2 Configuration**

## <span id="page-5-1"></span>**Global Settings**

<span id="page-5-0"></span>1. Activate the setting Upsell under **Configuration > Global Settings** > **Reservation** > **4 Reservation**.

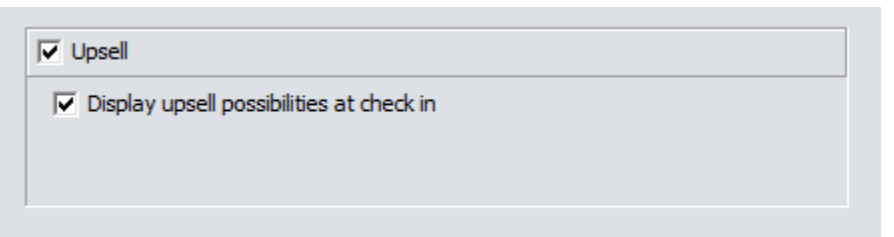

2. Activate the option **Display upsell possibilities at check in** to prompt users upon check-in when upsell is available. If you do no enable the setting, users will have to manually check if upsell is available.

### <span id="page-5-2"></span>**Setup**

1. Go to **Configuration** > **Reservations** > **Upsell**.

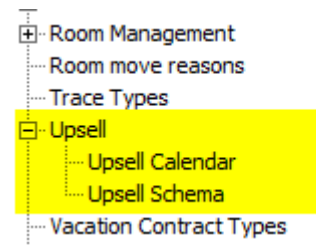

#### <span id="page-5-3"></span>**Upsell Schema**

The upsell schema defines the upsell rules and amounts, for example, what criteria needs to be met for a guest to get this offer.

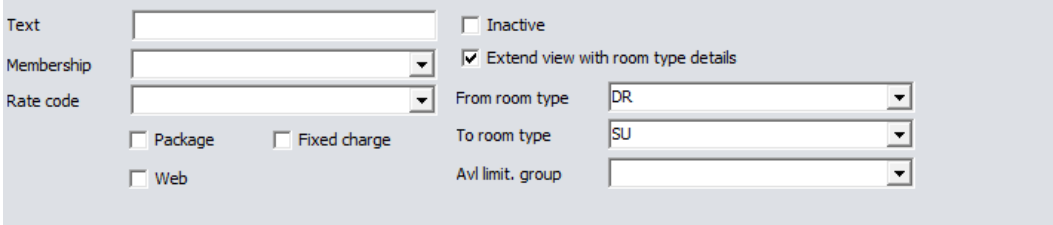

- 1. **Filter / Search options**
- **Text**: You can enter a free text. It filters all records where the text can be found in any field and it is not case sensitive.
- **Extend view with RT details: If you select it,** not only the overall schema information is displayed, but also one record per **from – to room type** is displayed. This allows you to easily see the amounts defined per room type.

**Note:** All search option are related with an AND condition.

2. Click **New** or **Edit** to open the configuration screen

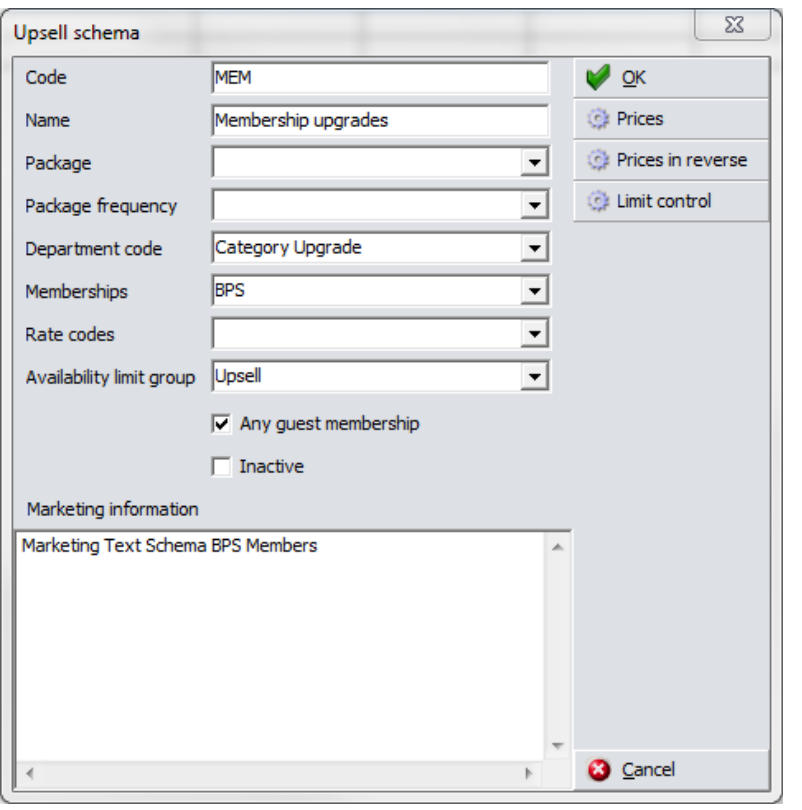

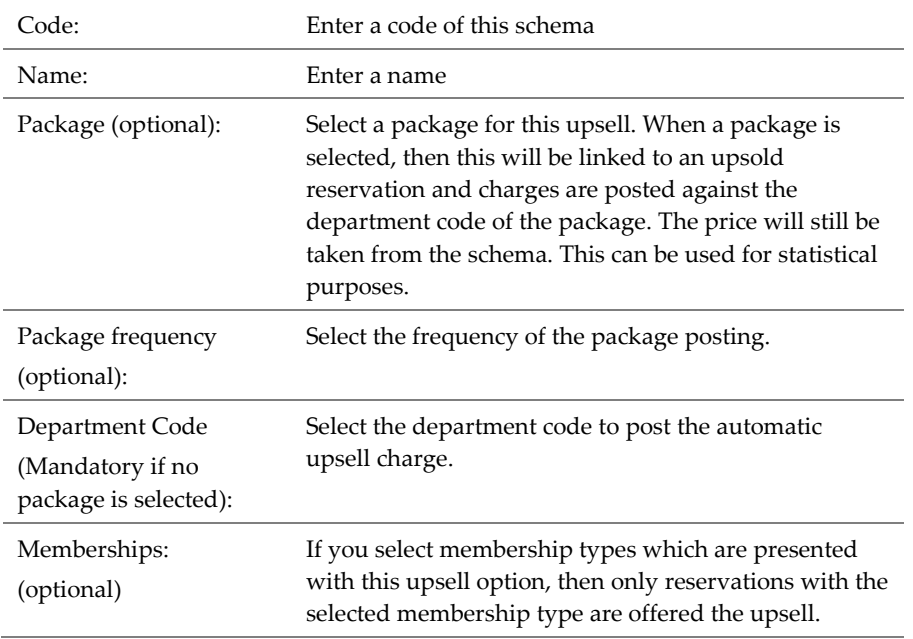

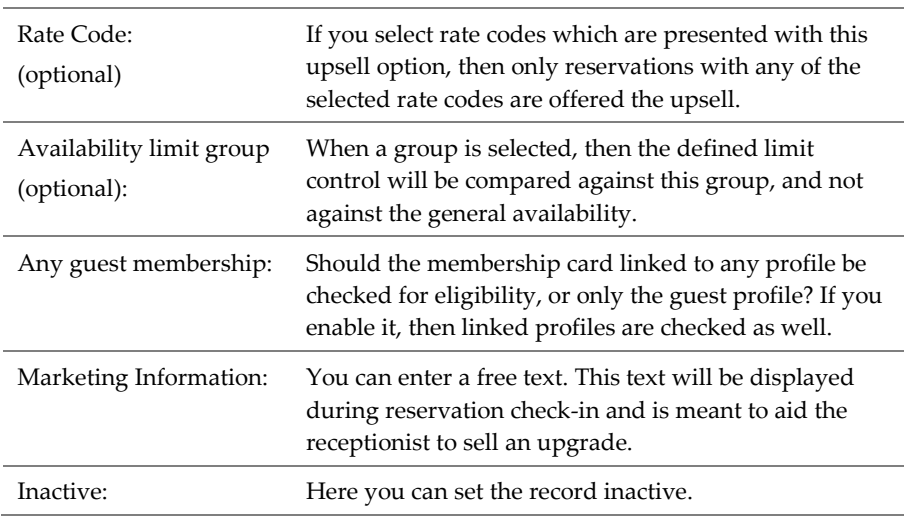

#### **Button Prices**

Here you can define for each room type a price which will be charged when upgraded to another room type. If any combination does not have a value, then no upsell offer will be displayed for this room type.

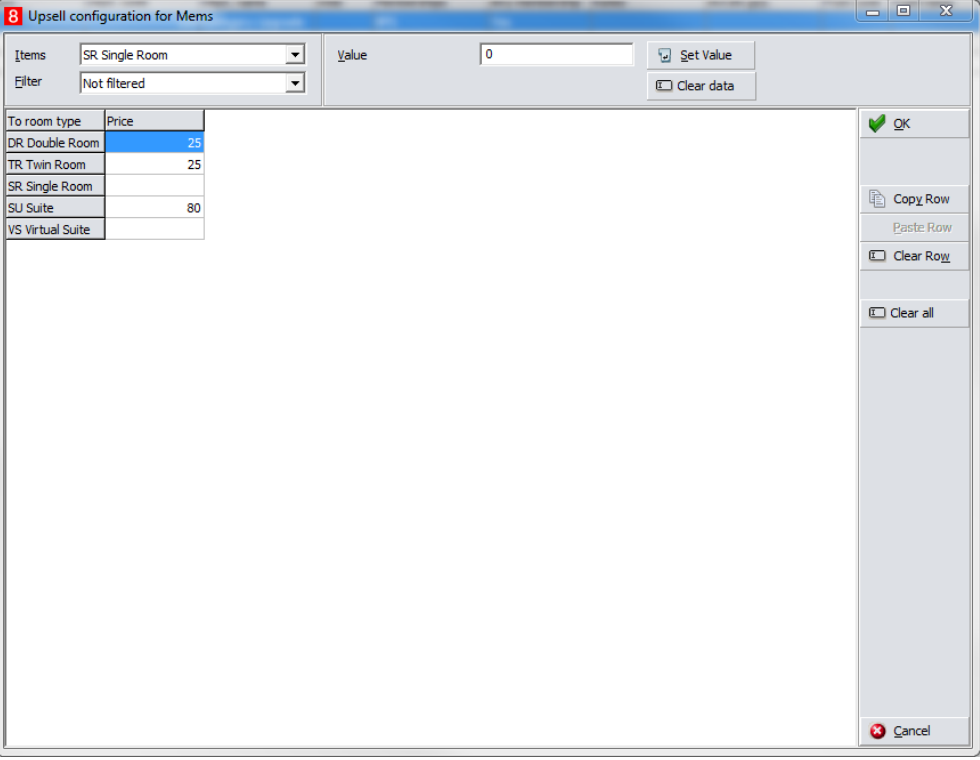

**Note:** The upsell price is always **flat per room**. There is no calculation based on occupancy.

#### **Prices in Reverse**

Here you can also enter the prices, similar to the **Prices** screen, but the axis are switched. In the Grid the **from room type** is displayed.

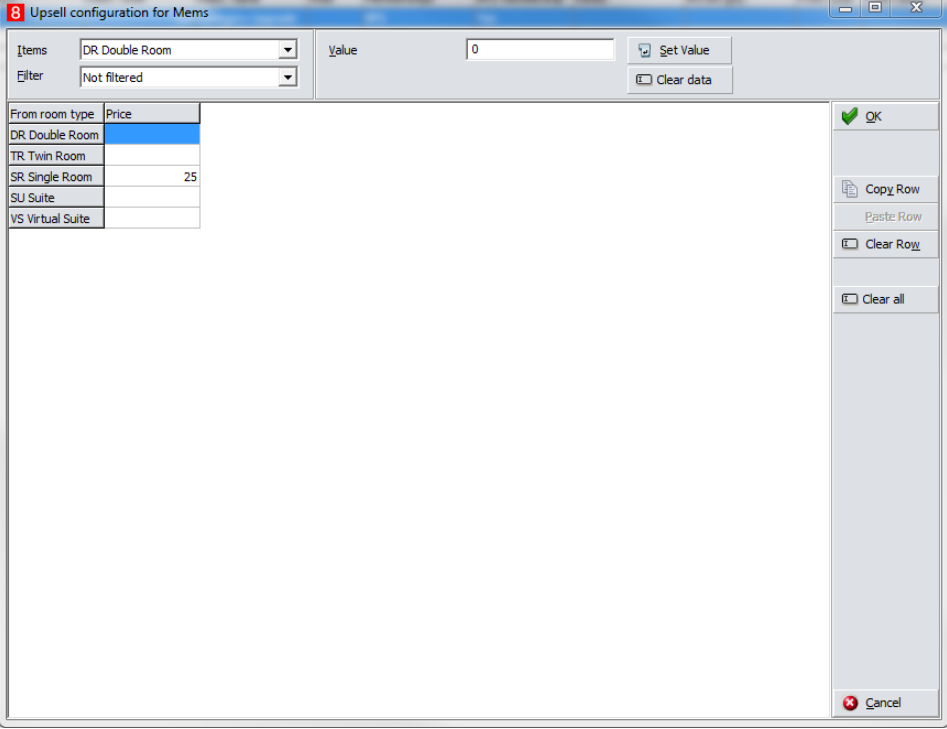

**Note:** The prices can be defined either in **Prices** or **Prices in reverse** – they will be shown in both screens.

#### **Limit Control**

Here you define the limits of how many rooms can be upsold to this category. If the schema is setup to use an availability limit group then values are compared to the limit group. If multiple criteria are entered, the first one reached will be applied.

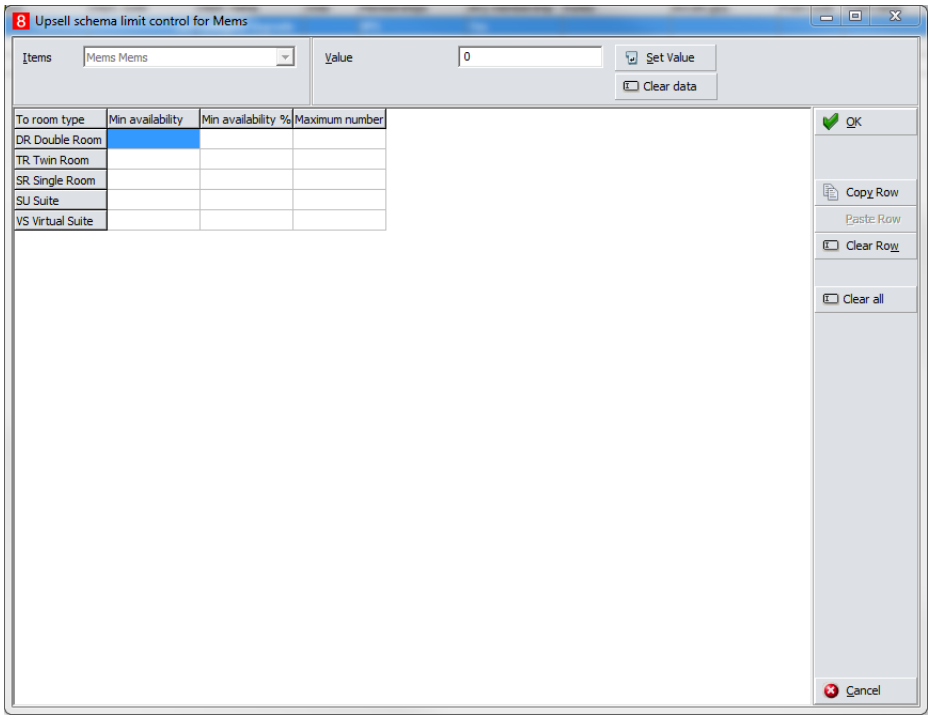

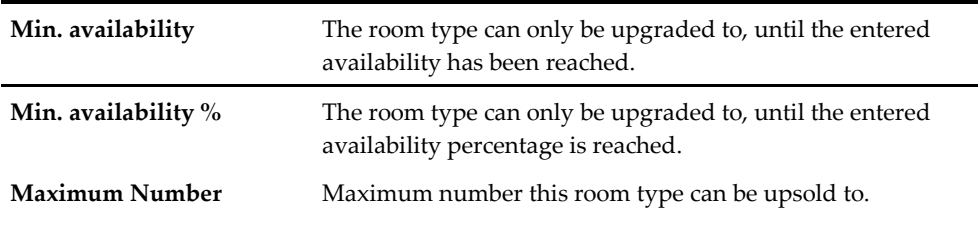

### <span id="page-9-0"></span>**Upsell Calendar**

In the upsell calendar section you can define periods at which certain upsell schemas are available.

1. Click **New** or **Edit** to edit the configuration screen.

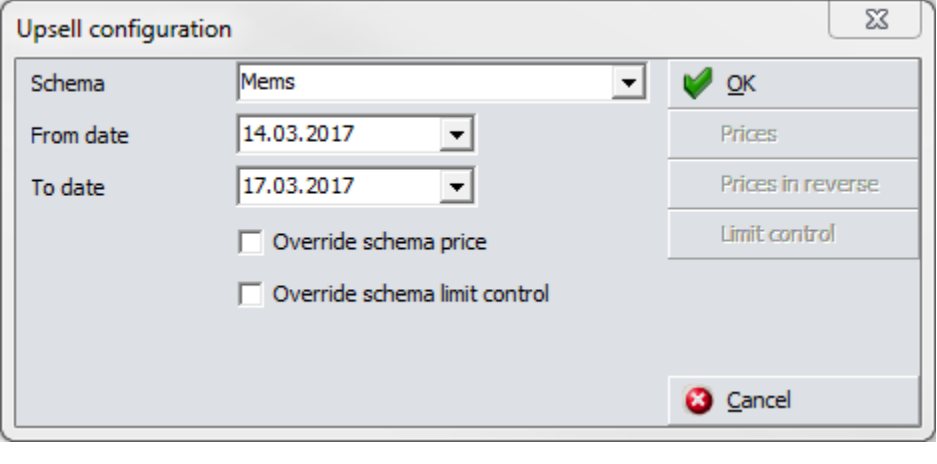

Schema Select the schema the period is set up for.

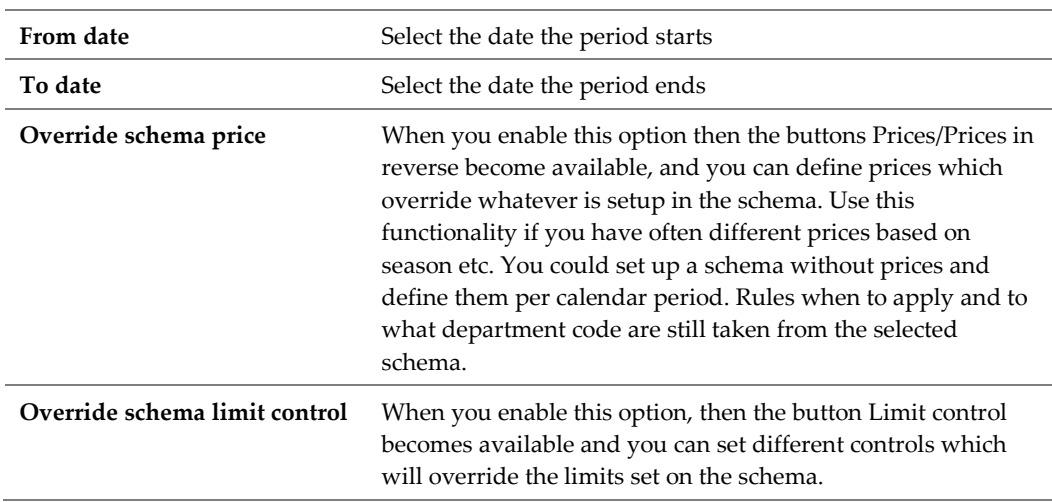

# **3 Upsell Functionality**

<span id="page-11-0"></span>When you check in a guest, Suite8 will check if upsell options exist based on the reservation room type, the reservation rate code, membership types and the LOS.

In case there are multiple schemas valid for an upgrade of the same room type the system will always offer the one with the lowest price.

1. Select the upsell option the guest agrees to and click **Select** or close the screen without selecting any upsell option.

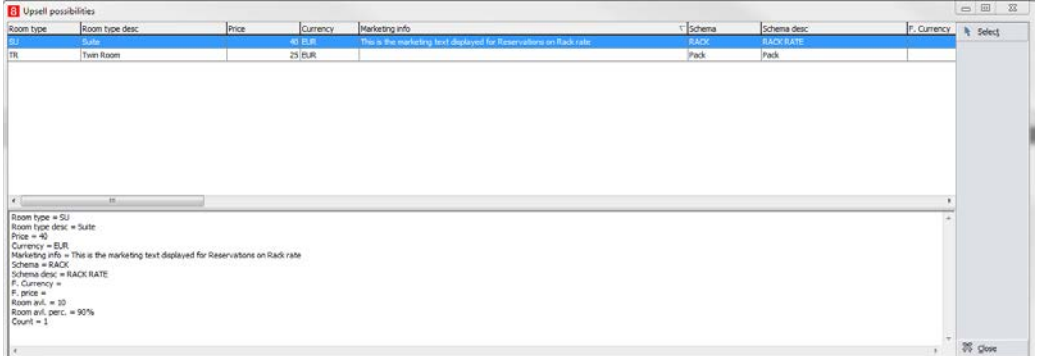

2. If you selected an upsell, the reservation edit screen will indicate this with a new **Upsell** button at the bottom of the screen. When you press this button, a short info is displayed showing the most important info about the upsell. Depending on the setup of the schema either the package is linked to the reservation or a fixed charge is added using the department code and price from the upsell schema.

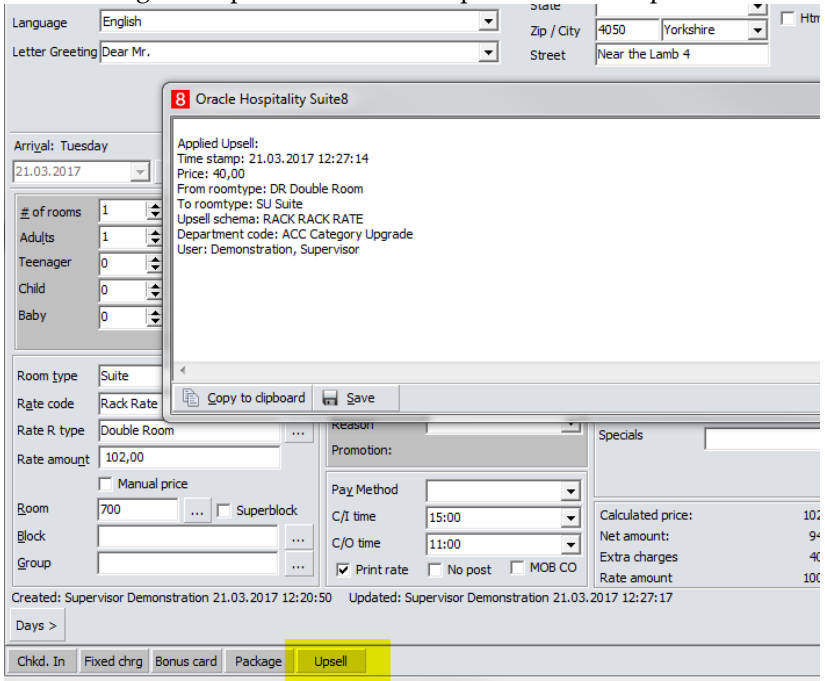

## <span id="page-12-0"></span>**Rate Query (Ctrl + R)**

You can also open the configuration of the upsell calendar and schema via the **Rate Query** screen.

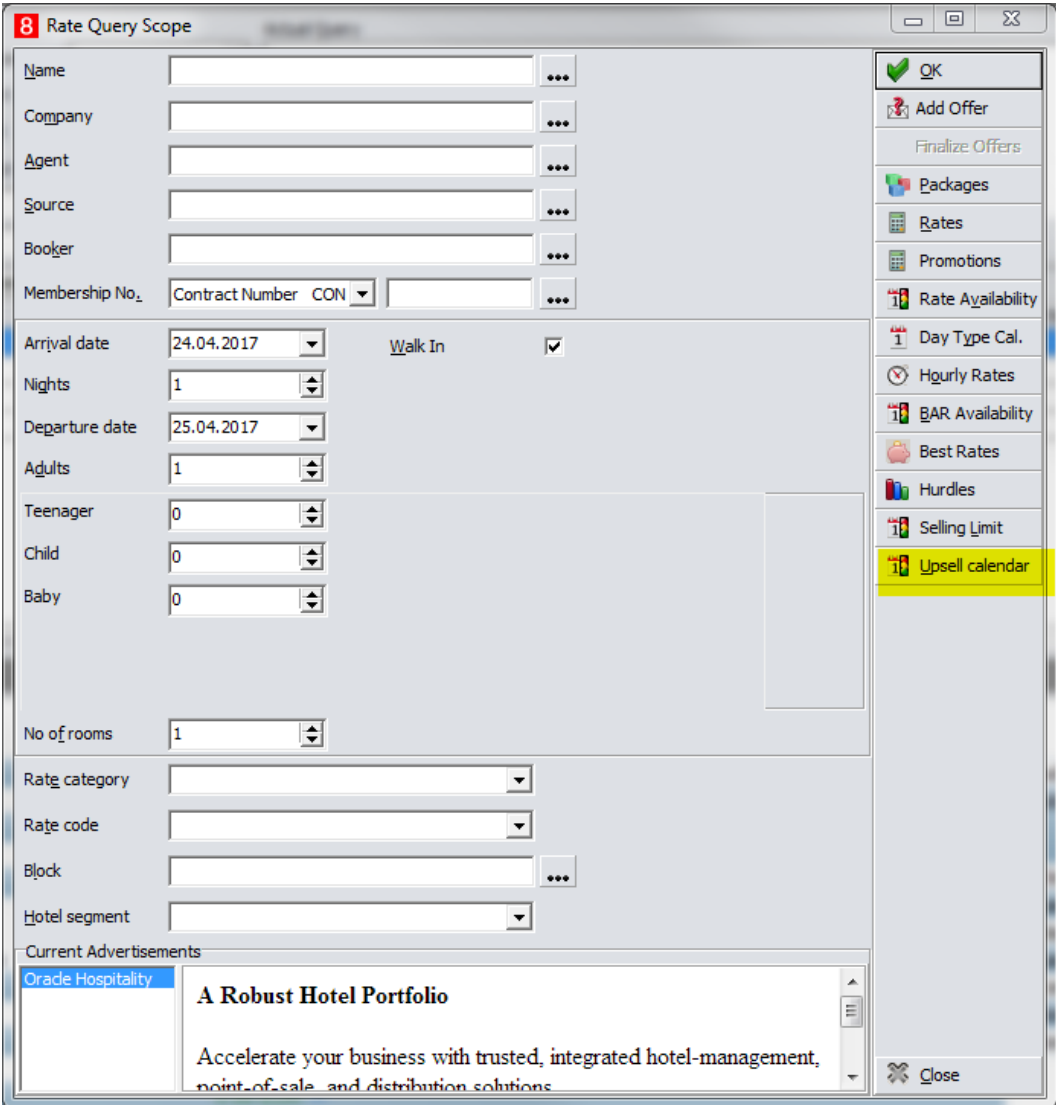